# YRD-EL200 User's Manual

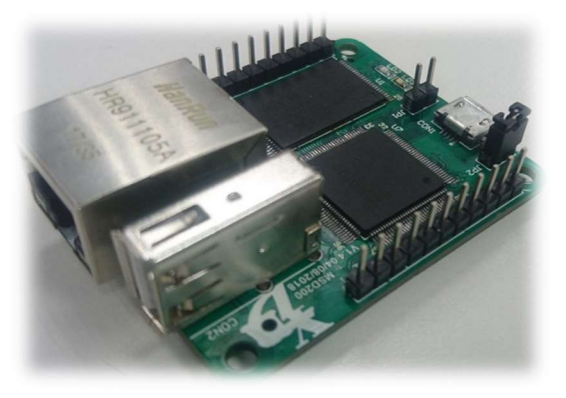

www.yerendian.com

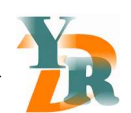

# YRD-EL200 User's Manual

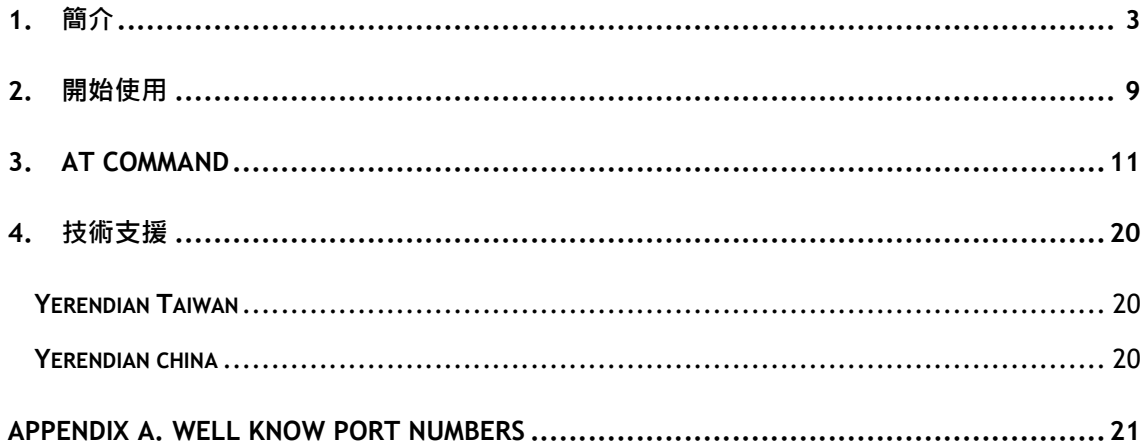

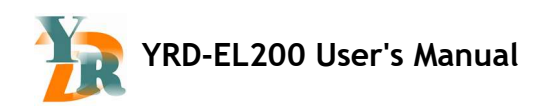

## **Document Reversion**

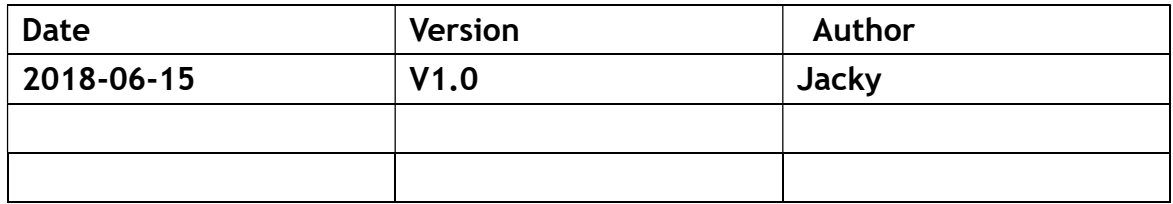

www.yerendian.com

Copyright © 2018 Reserved by Yerendian Technologies Co., Ltd. 2

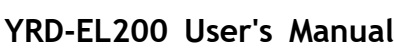

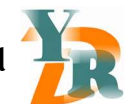

## 1. 簡介

#### 1.1 描述

野人電科技的 EL200 嵌入式設備連網伺服器是特別為了串列設備能夠簡易的快速連上雲端而 設計。實際應用於產品時,可以透過 AT Command Mode,只要簡易幾個步驟就可以輕易的讓 原有的串列產品連上網路,另外 EL200 也支援 Mass storage 及 Telnet 功能, 可以用來記錄 Data log 或當成 Virtual com port 使用。

內建 Linux 系統及 Arm9 晶片的強大運算能力·EL200 支援 10/100Mbps 乙太網路·高達 230400 bps 的串列傳輸率、多樣化且立即可用的標準操作模式,並且只需要少量的電源。

利用野人電科技研究團隊持續創新技術, EL200 可用於將任何具有標準串列介面的設備即時轉 換為具備乙太網路功能。

\*\* 假設讀完此文件還不能滿足你的需求,可以直接連絡野人電客服 sales@yerendian.com, 我們支援客制化。

www.yerendian.com

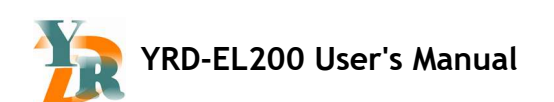

#### 1.2 成功的應用案例

- [OK] 可以接 USB 4G modem
- [OK] 可以接 USB Wi-Fi dongle
- [OK] 可以接 USB Mass storage (大姆哥/隨身碟)

[OK] 更多……

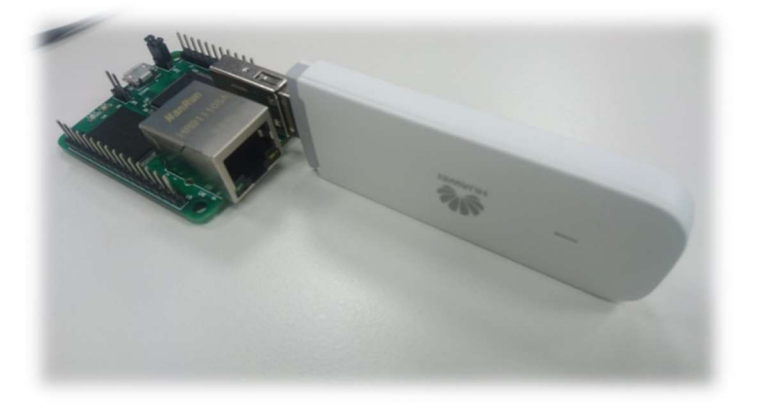

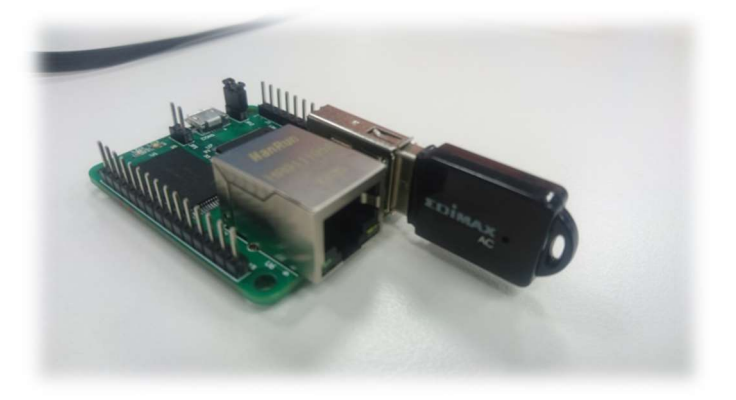

#### 1.3 系統資訊

CPU: 32-bit ARM9

RAM: 64 MB built in

Flash: 128 MB built in (\*option 256MB /512MB)

MAC: built in

#### www.yerendian.com

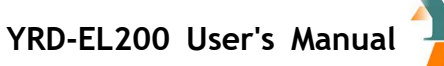

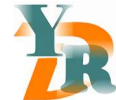

#### 1.4 網路介面

Number of Ports: 1

Speed: 10/100 Mbps, auto MDI/MDIX

Connector: RJ45

Magnetic Isolation Protection: 1.5 KV built-in

LED Link

#### 1.5 USB 介面

Number of Ports: 1

Support : 4G Modem / Wi-Fi Dongle / Mass storage

## 1.6 UART 介面

Number of Ports: 3

Transmission Format: Standard TTL

Data Bits: 8

Stop Bits: 1

Parity: None /Even /Odd

Flow Control: None

Baud rate: 2400 /4800 /9600 /19200 /38400 /57600/ 115200 /230400 bps

#### 1.7 週邊介面

GPIO: 10 configurable I/O pins

UART \*3 /SPI \*1 /I2C \*1 /ADC \*5 /CAN \*1 /GPIO

#### 1.8 軟體功能

Network Protocols: ARP, IP, ICMP ,TCP, UDP, DHCP, TELNET,HTTP, SMTP, TFTP, FTP

www.yerendian.com

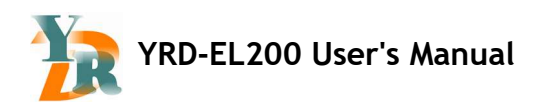

Configuration Options: Web console, Configuration tool software for windows

#### 1.9 使用環境限制

Operating Temperature:

Standard Models: 0 to 55°C (32 to 131°F)

Wide Temp. Models: -40 to 85°C (-40 to 185°F)

Storage Temperature (package included): -40 to 60°C (-40 to 140°F)

Ambient Relative Humidity: 5 to 95% (non-condensing)

#### 1.10 電源需求

Input Voltage: 5 VDC (±5%)

Power Consumption: 150 mA @ 5 VDC input max.

## 1.11 保固

Warranty Period: 1 years

Details: See www.yerendian.com

www.yerendian.com

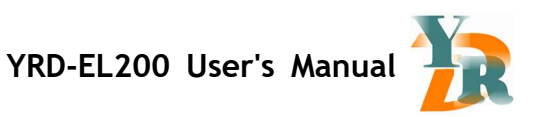

## 1.12 外觀尺吋

Unit: mm

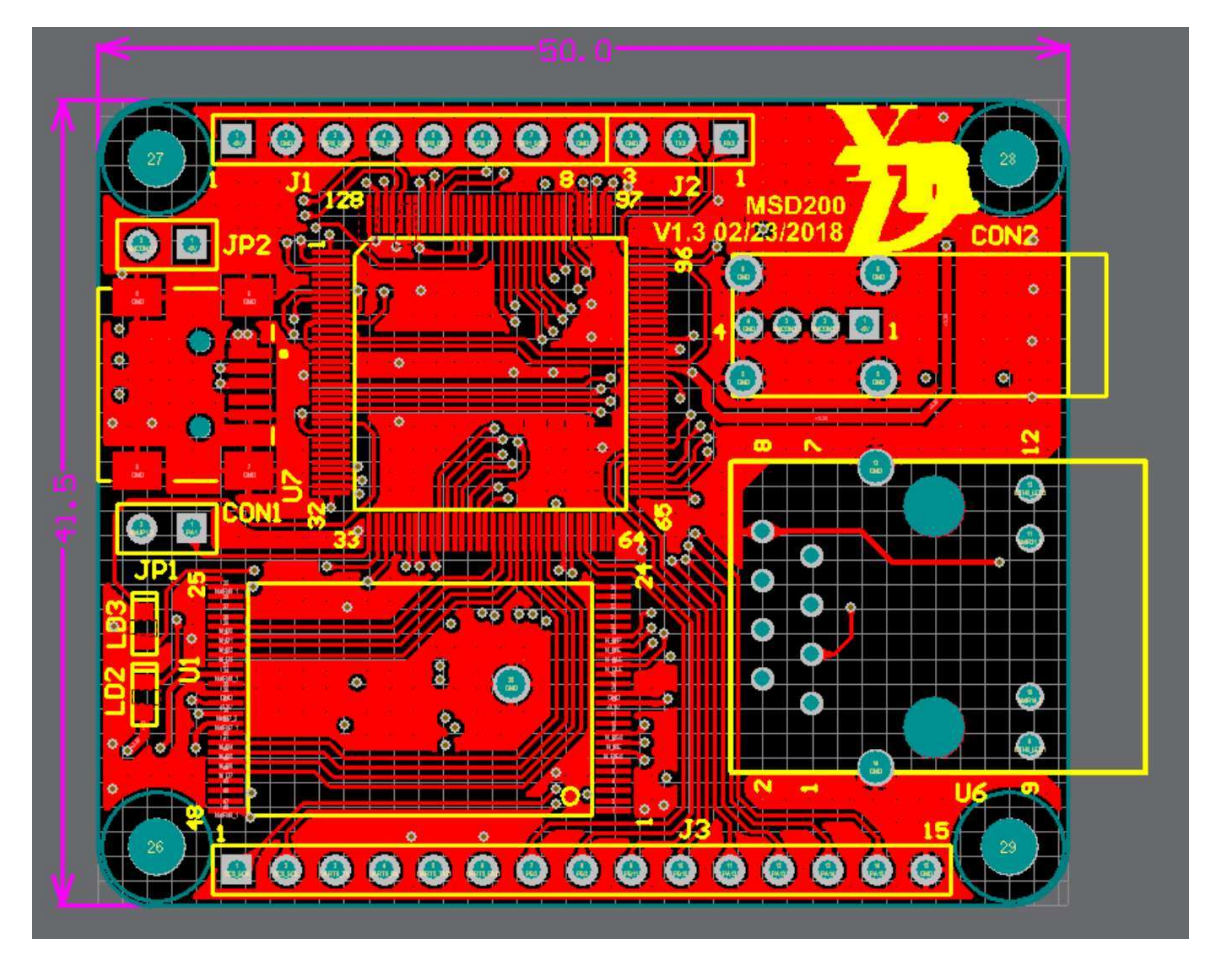

www.yerendian.com

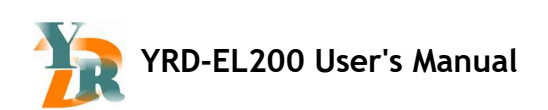

## 1.13 腳位定義

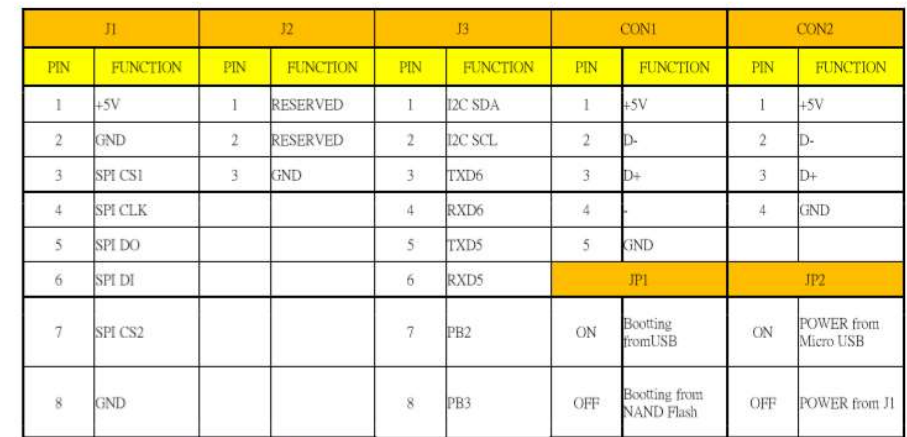

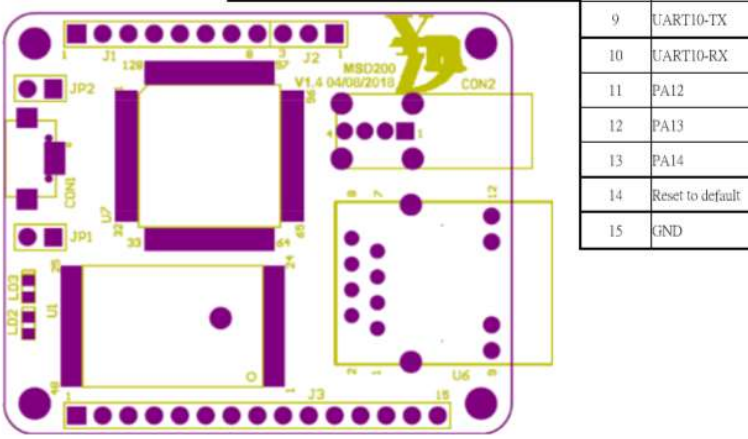

#### www.yerendian.com

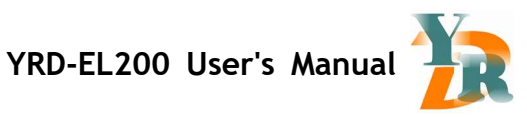

# 2. 開始使用

## 2.1 使用 ConfigTool 找到 EL200 Device

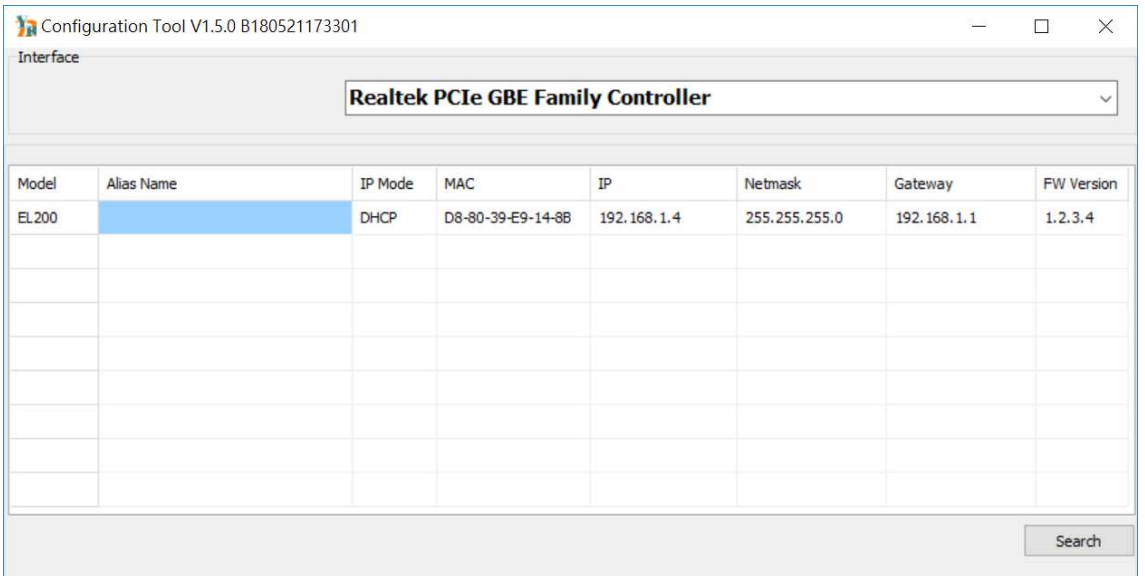

在 Device 上 double click, 進入底下設定劃面, 可以更改 IP 或 Uart baud rate 等

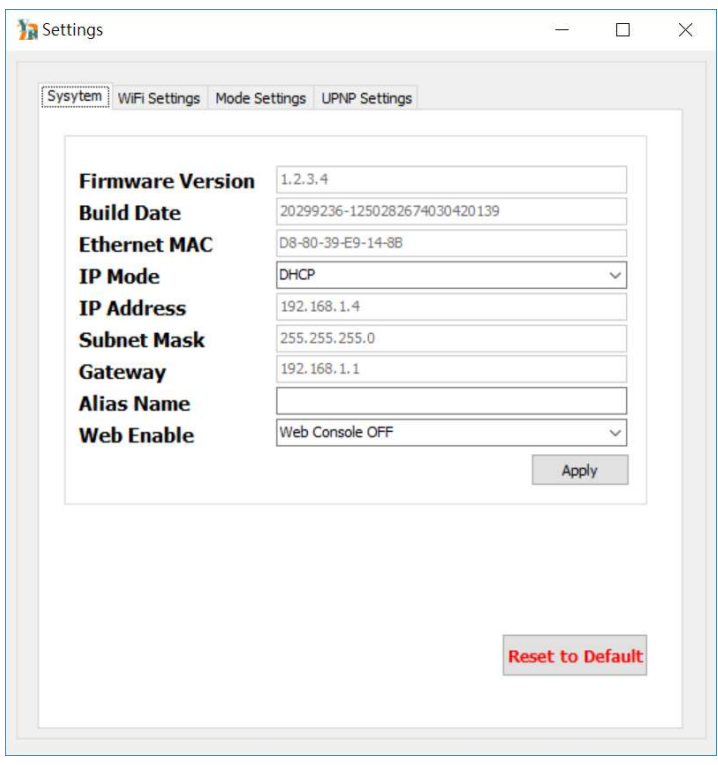

www.yerendian.com

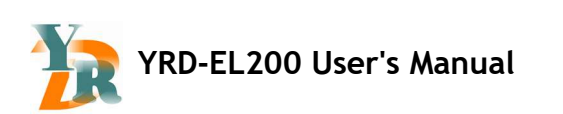

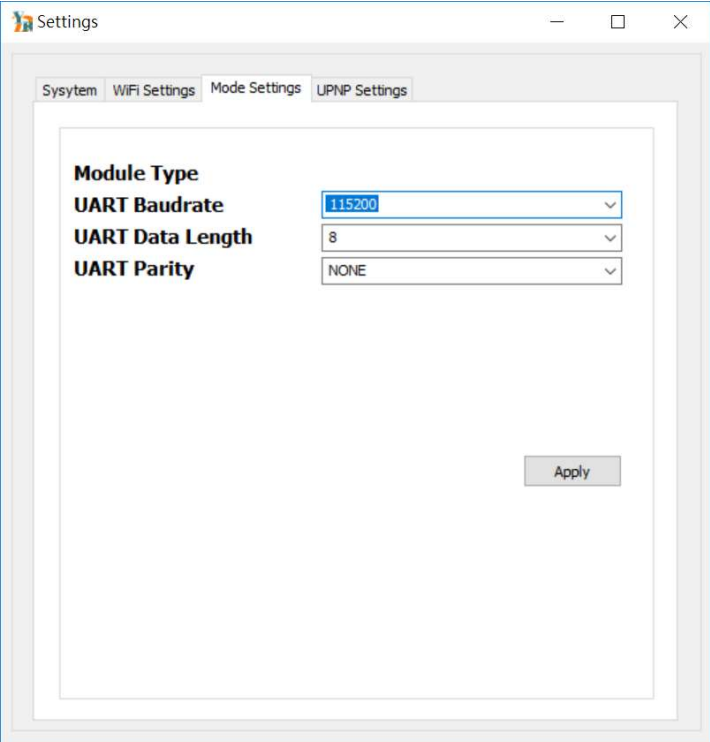

## 2.2 使用 Web 設定介面

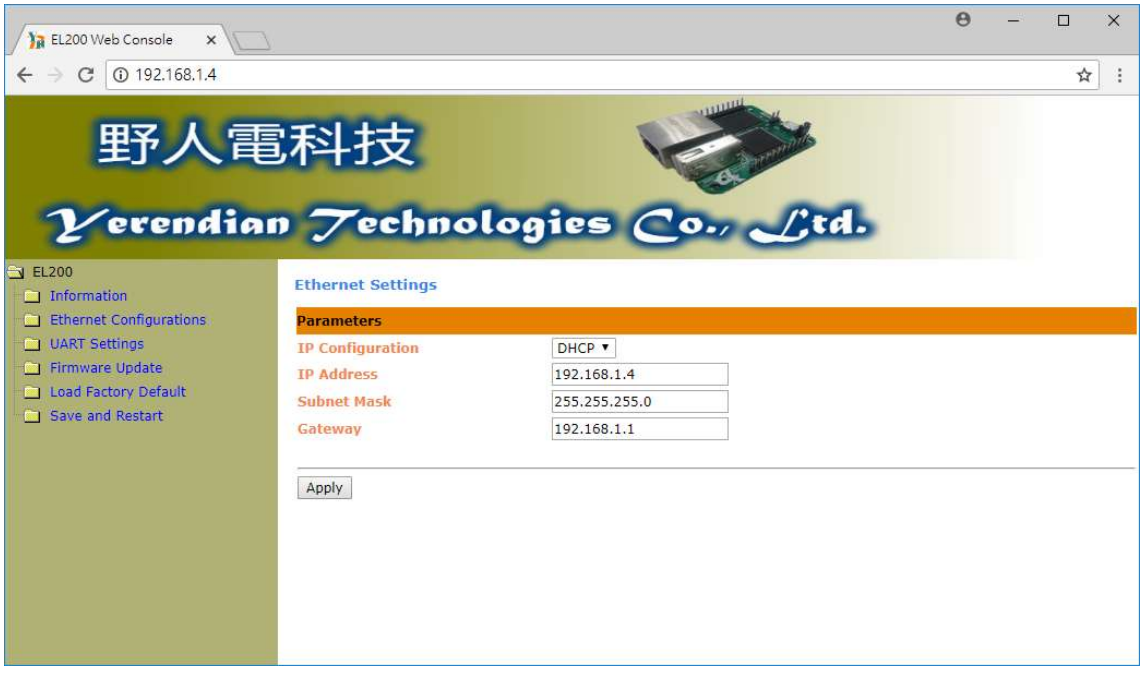

#### www.yerendian.com

Copyright  $\odot$  2018 Reserved by Yerendian Technologies Co., Ltd.  $10^{10}$ 

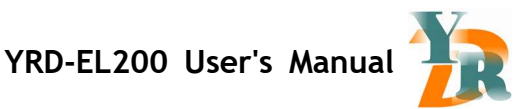

# 3. AT COMMAND

## 3.1 架構

使用者可以透過 at command 上傳資料到 TCP server / FTP server 或者外接隨身碟當成記錄器。

EL200 也可以支援 email 寄信功能。

http://www.yerendian.com/dowload/AT\_Command\_Guide.xls

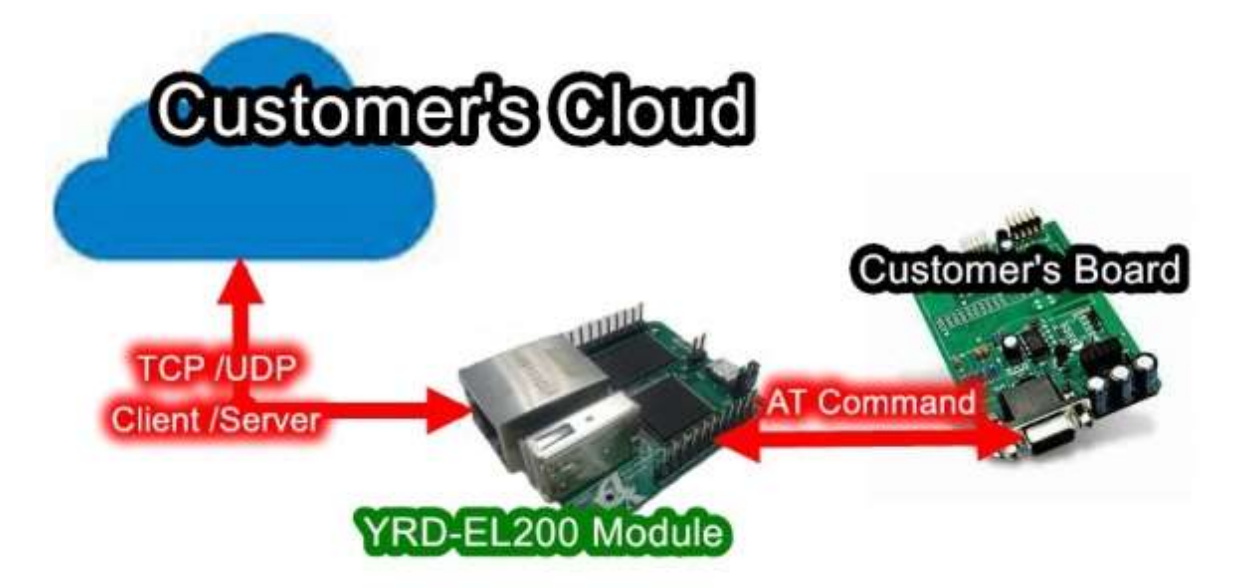

www.yerendian.com

Copyright © 2018 Reserved by Yerendian Technologies Co., Ltd. 11

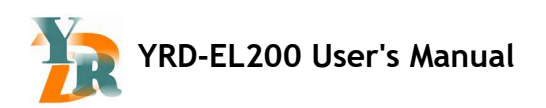

## 3.2 TCP Client example

#### 透過 UART 端口下達 at command

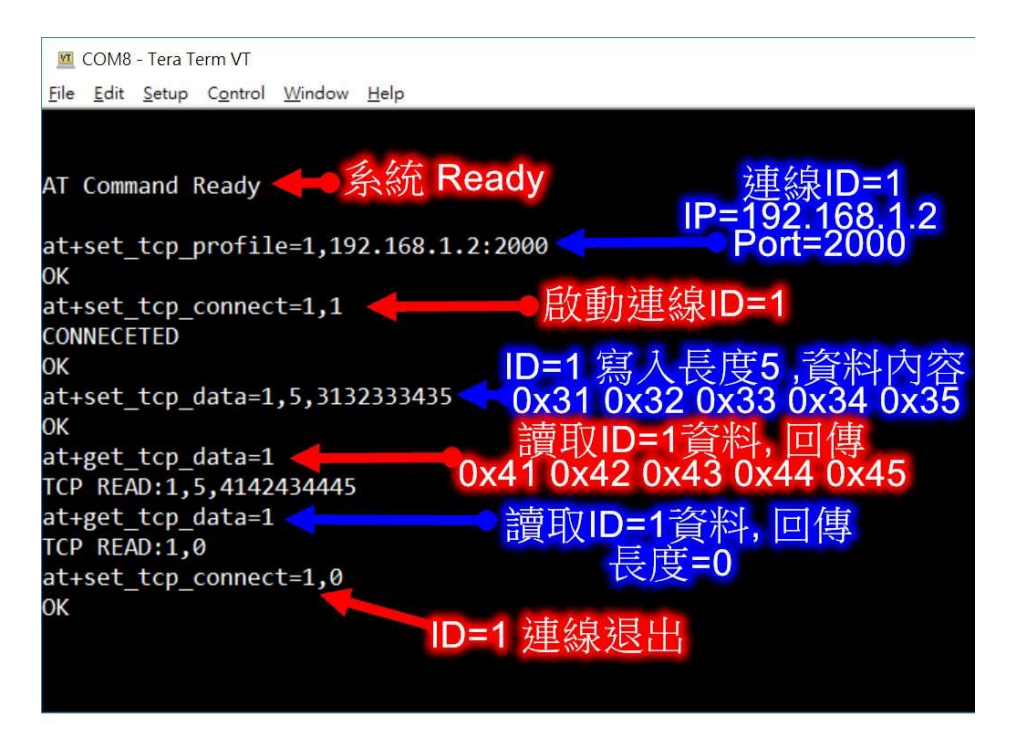

#### 下圖是 Server 端測試情況

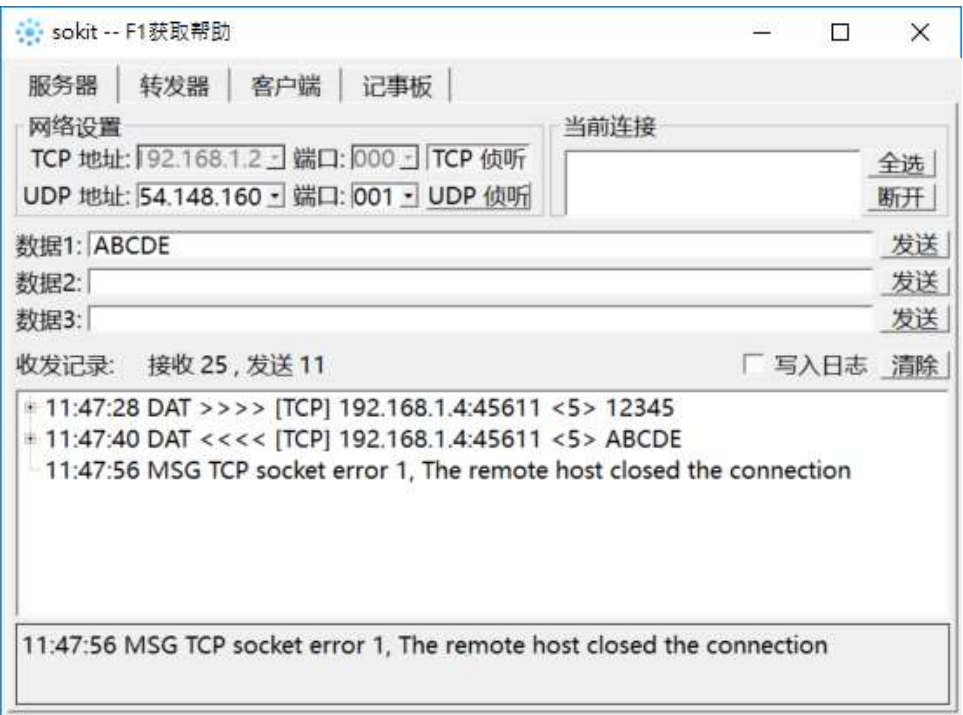

#### www.yerendian.com

YRD-EL200 User's Manual

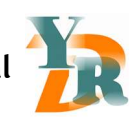

## 3.3 FTP Client example

透過 UART 端口下達 at command

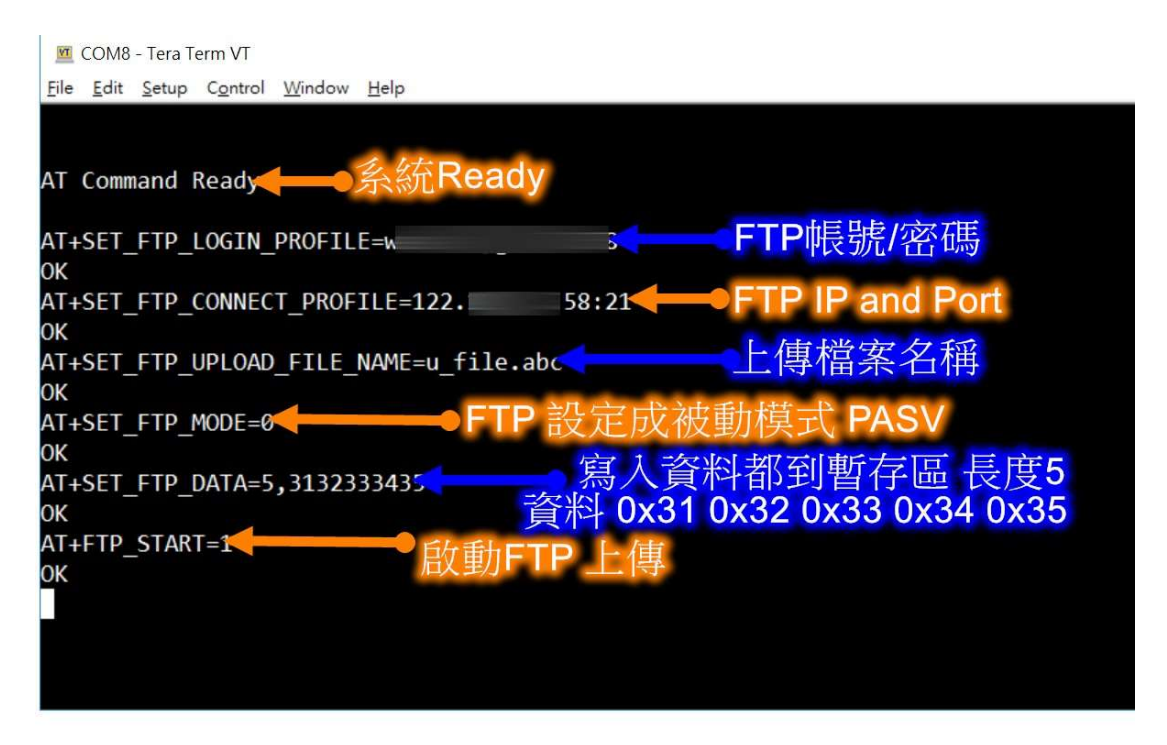

下圖是 FTP Server 端測試情況 (File zilla)

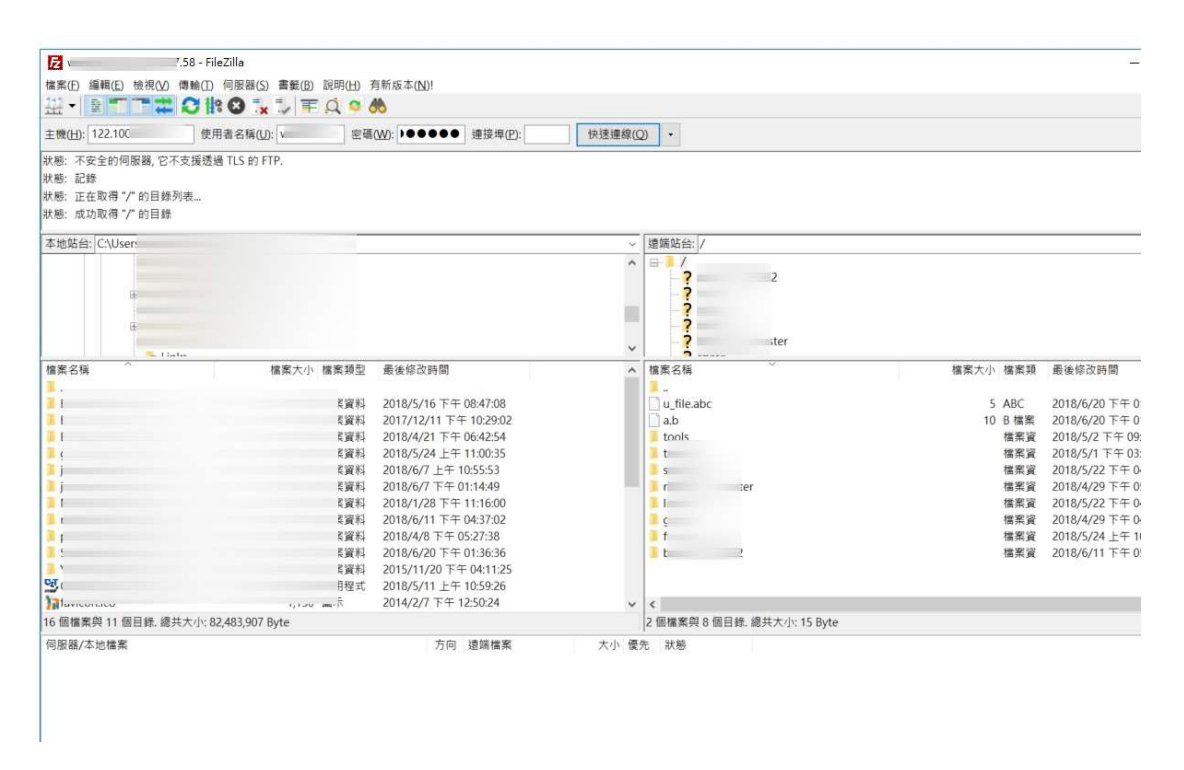

www.yerendian.com

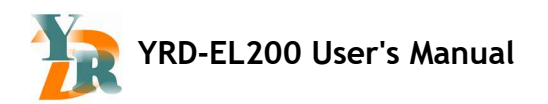

## 3.4 Telnet example

Telnet port: 5478

Telnet port 是使用 UART6 ,分別是 J3.3 and J3.4 這二支腳

AT Command 是使用 UART5 ,分別是 J3.5 and J3.6 這二支腳

可以參考 1.13 腳位定義章節說明

Telnet 連線後, 若間隔 30 秒沒有資料, 將自動斷線

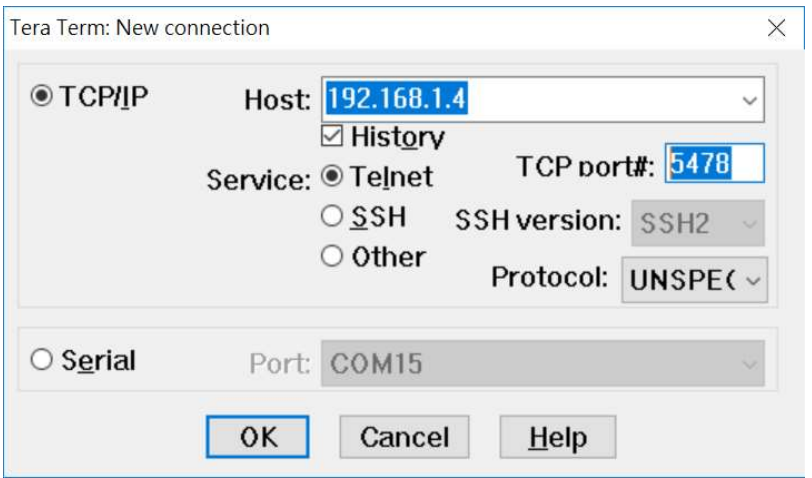

## 3.5 ls / dir example

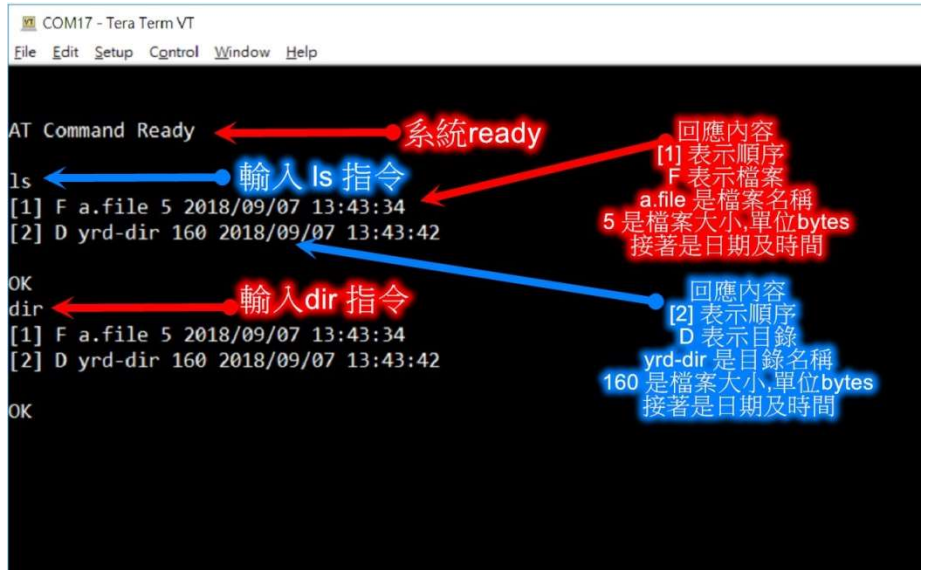

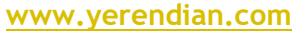

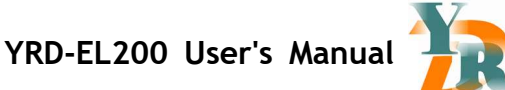

## 3.6 ls xxx / dir xxx example (xxx 是數字,用來表示一次想要顯示的檔案數量)

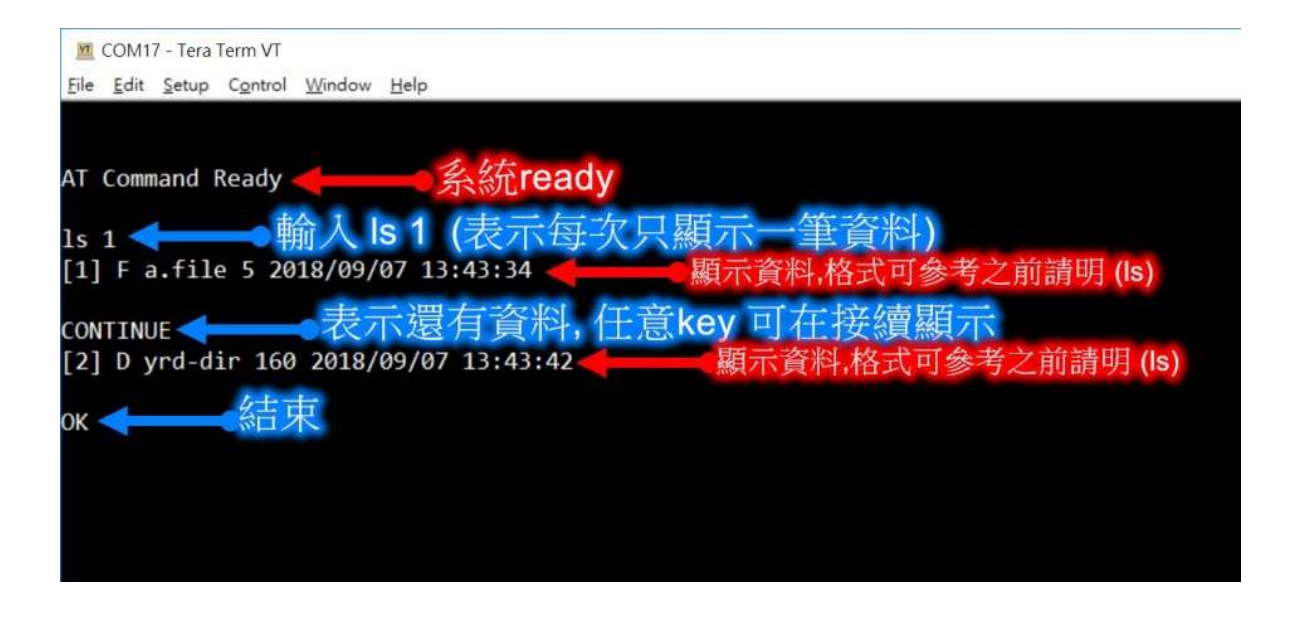

## 3.7 cd / pwd example

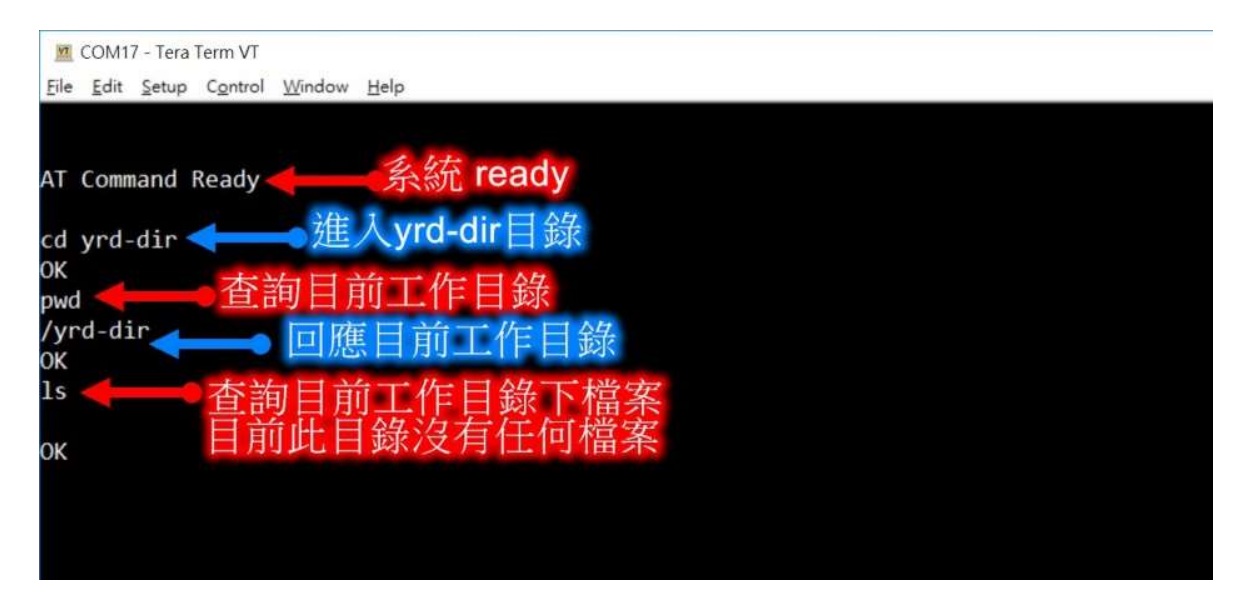

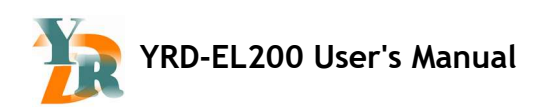

## 3.8 mkdir example

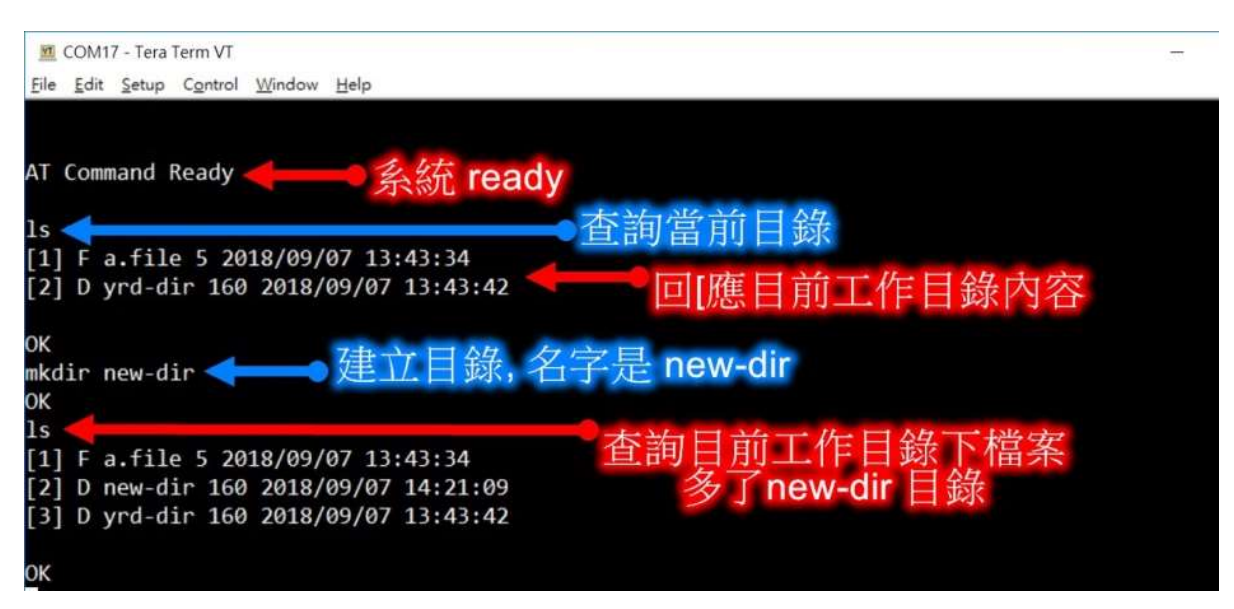

### 3.9 rm example

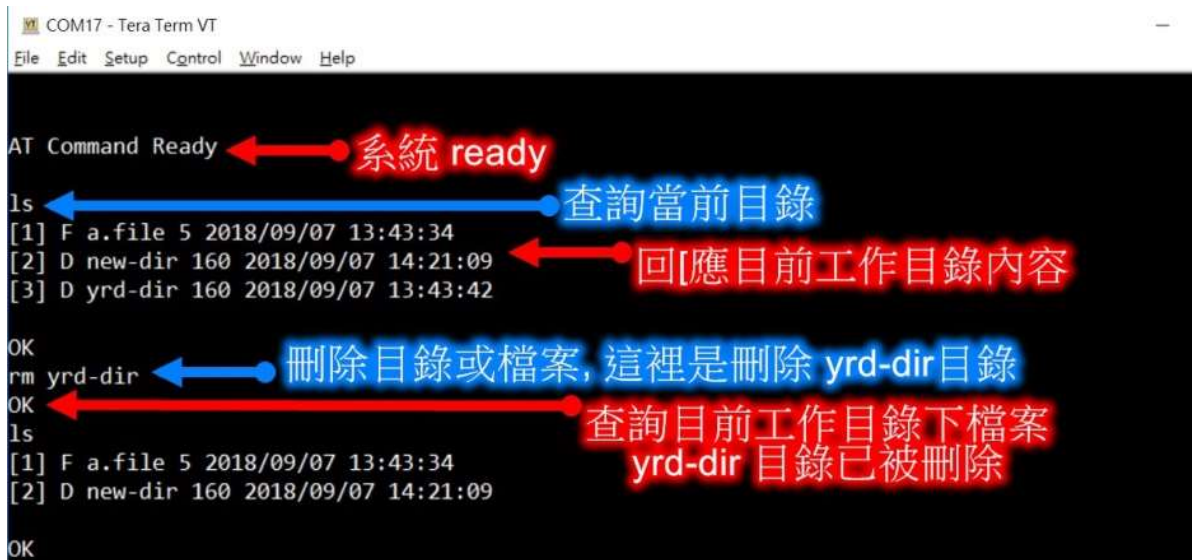

#### www.yerendian.com

YRD-EL200 User's Manual

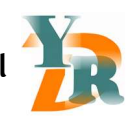

## 3.10 mv / rename example

#### M COM17 - Tera Term VT Eile Edit Setup Control Window Help 統 ready AT Command Ready 查詢當前目錄 1s. [1] F a.file 5 2018/09/07 13:43:34 回[應目前工作目錄內容 [2] D new-dir 160 2018/09/07 14:21:09 0K 将 a.file 改名成 b.file mv a.file b.file ОK 查詢目前工作目錄下檔案<br>a.file 已變成 b.file  $1<sub>s</sub>$ [1] F b.file 5 2018/09/07 13:43:34 [2] D new-dir 160 2018/09/07 14:21:09 ОK

## 3.11 touch example

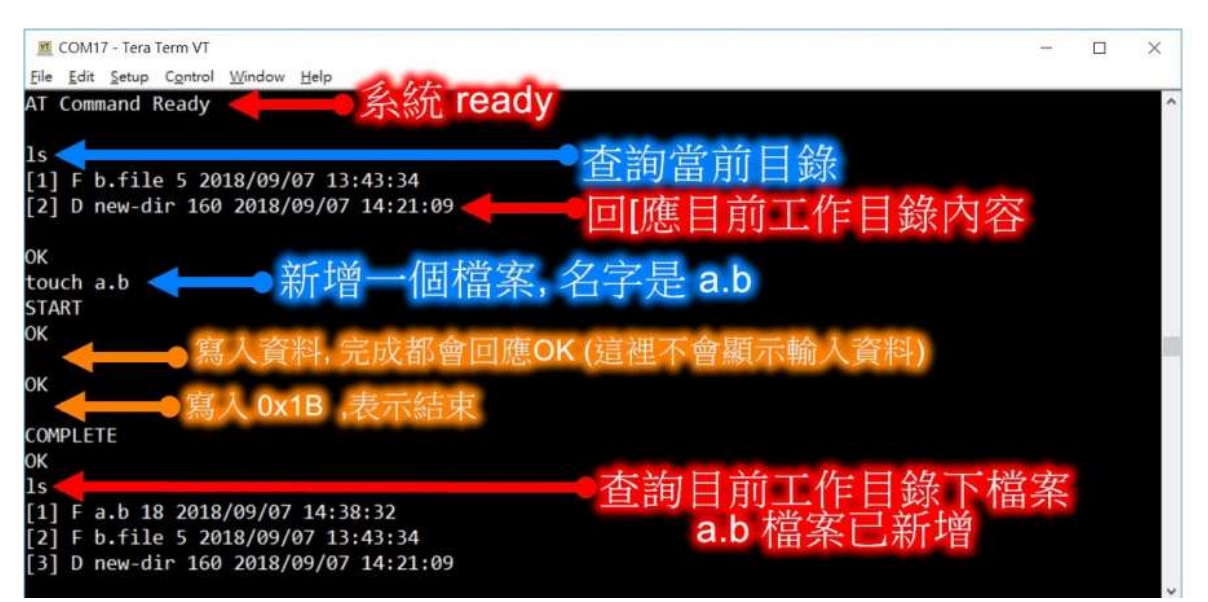

www.yerendian.com

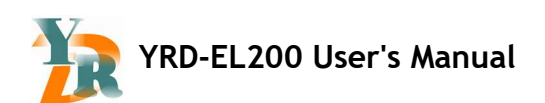

## 3.12 dt example

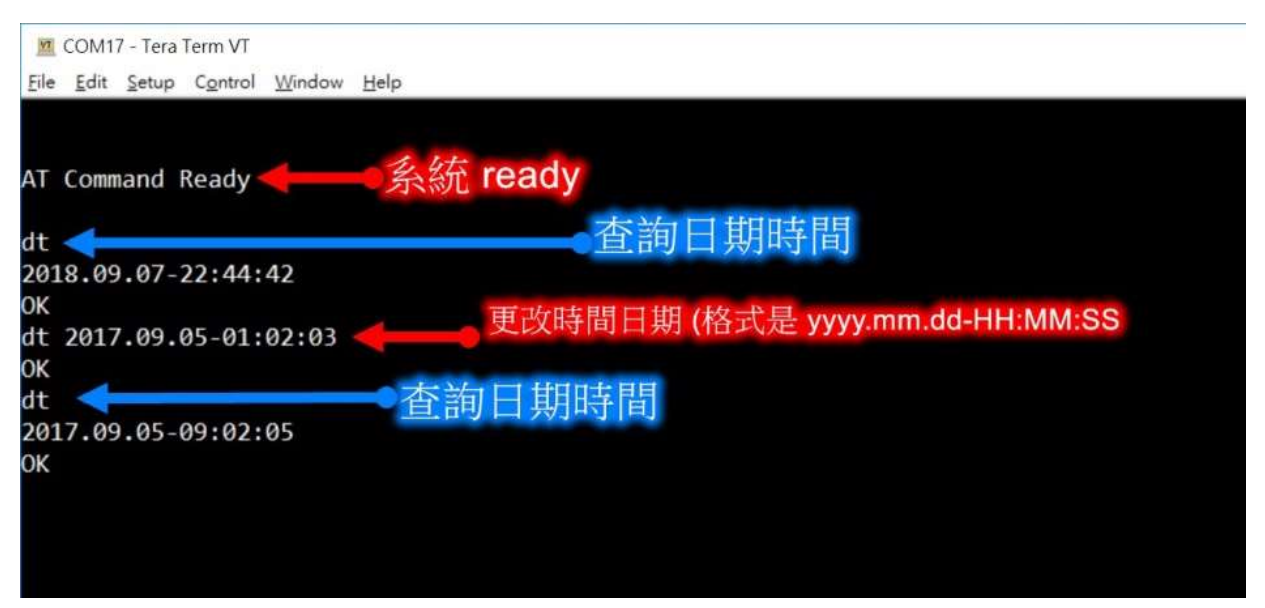

## 3.13 sync example

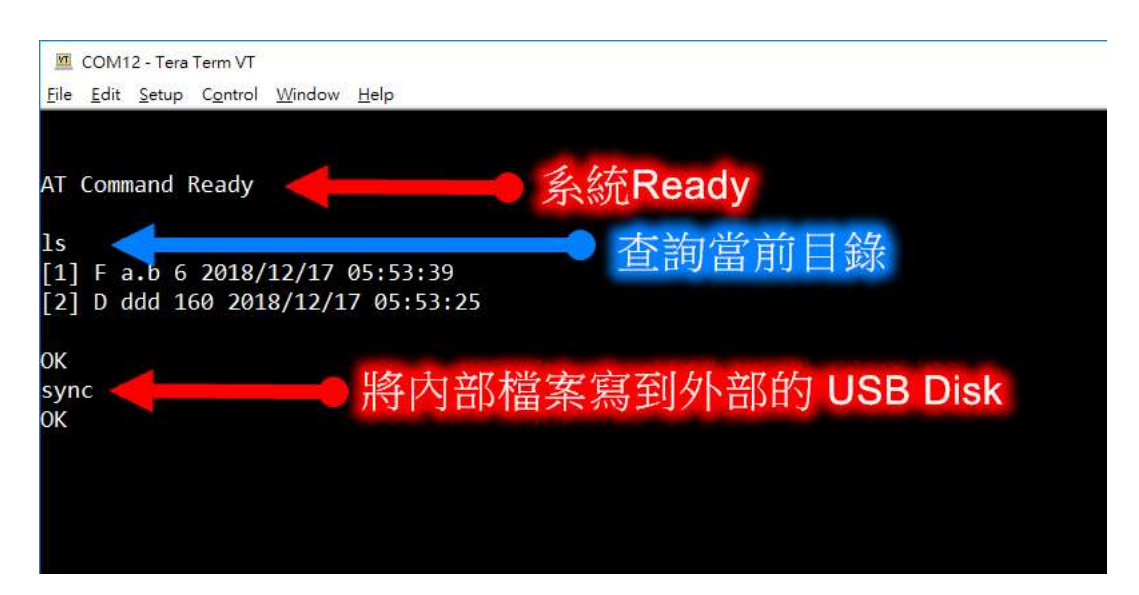

#### www.yerendian.com

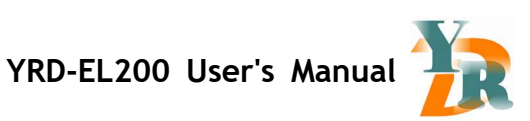

## 3.14 line notify

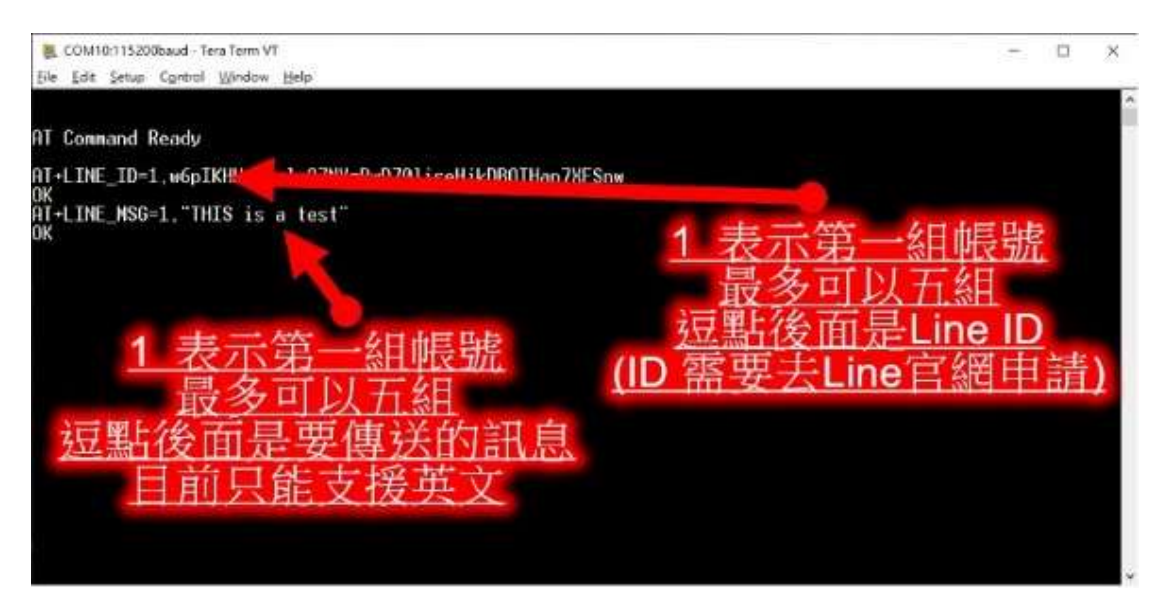

Copyright © 2018 Reserved by Yerendian Technologies Co., Ltd. 19

www.yerendian.com

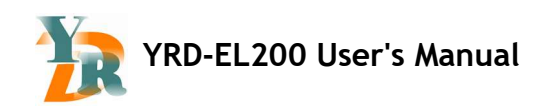

# 4. 技術支援

Yerendian Technologies Co., Ltd.

Website: www.yerendian.com

#### YERENDIAN TAIWAN

No.28,Fuguo Rd.,Yilan City,Yilan County 260, Taiwan (R.O.C)

Tel: +886-938-632-838

E-Mail: sales@yerendian.com

Skype: yerendian

#### YERENDIAN CHINA

Moblie: +86-187-03597003

E-Mail: randy.huang@yerendian.com

Skype: hain-hai

Website: www.yerendian.com

www.yerendian.com

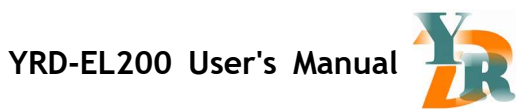

# APPENDIX A. WELL KNOW PORT NUMBERS

端口佔用

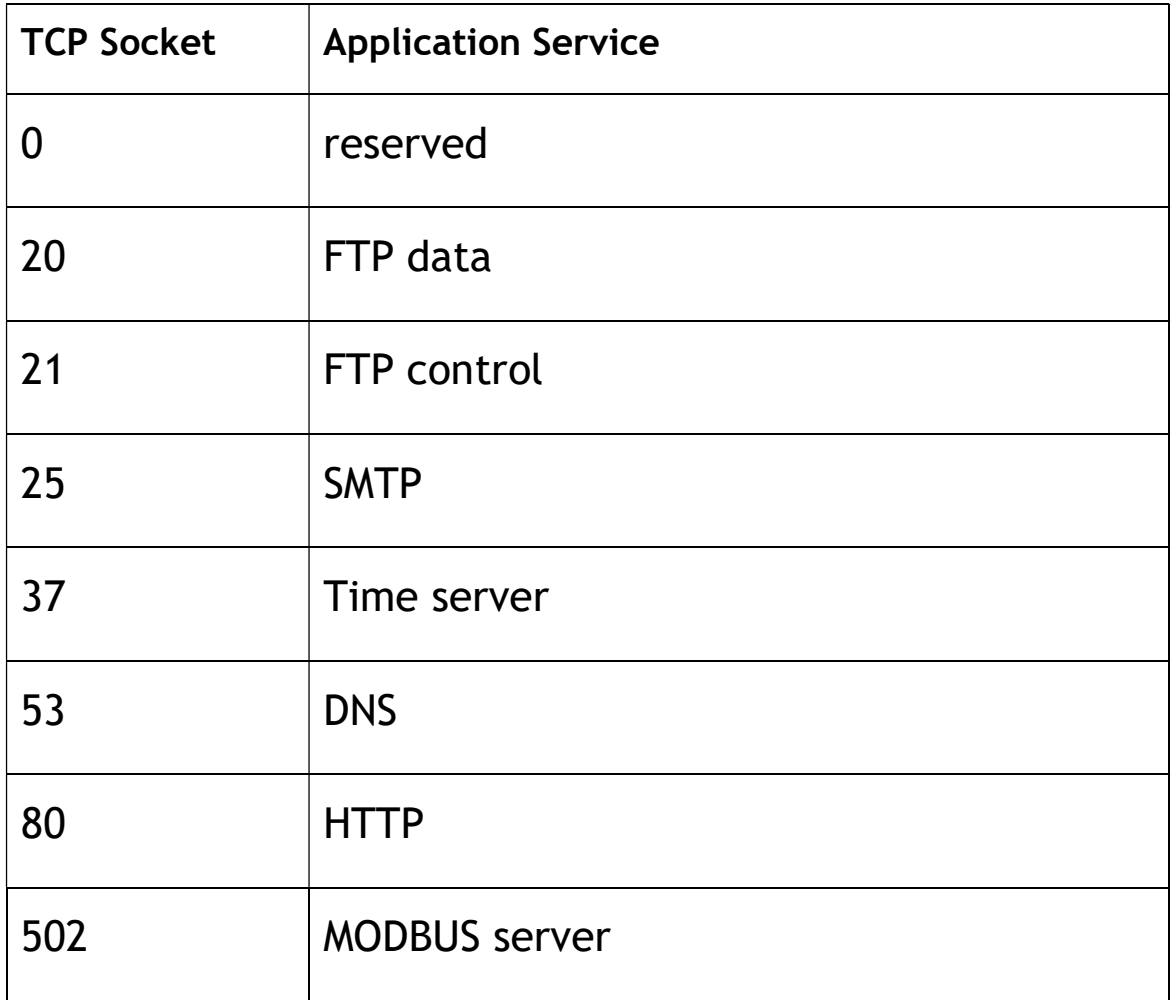

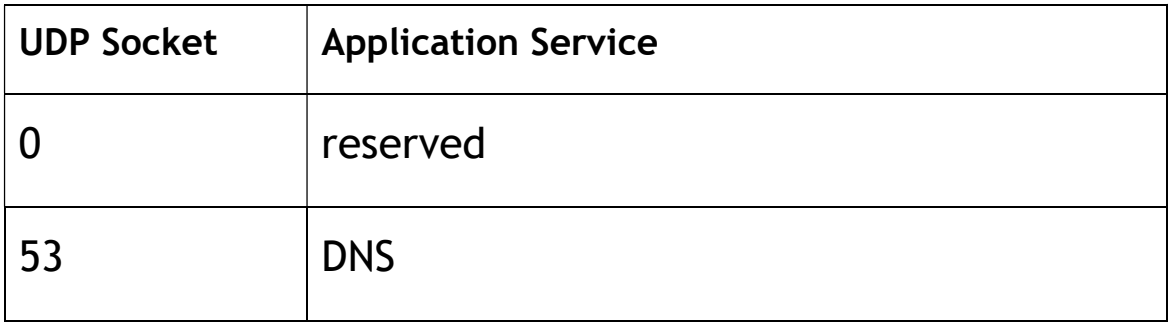

www.yerendian.com

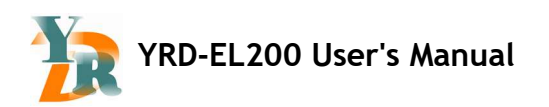

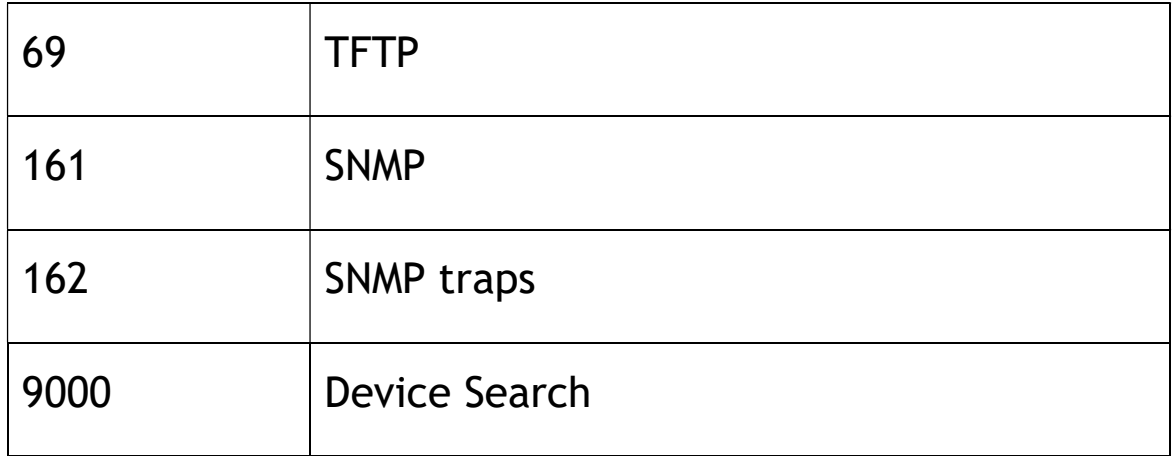

www.yerendian.com